## Clever Sign-On at Home

To login to the following apps you need to go through **Clever**: **Imagine Math MAP Accelerator (Gr 3-5) Imagine Learning MyON Discovery Education AR iReady**

## Go to: **https://www.cjkellerelementary.com**

1. Hover over **"Students"** and then click on **"Student Links"**

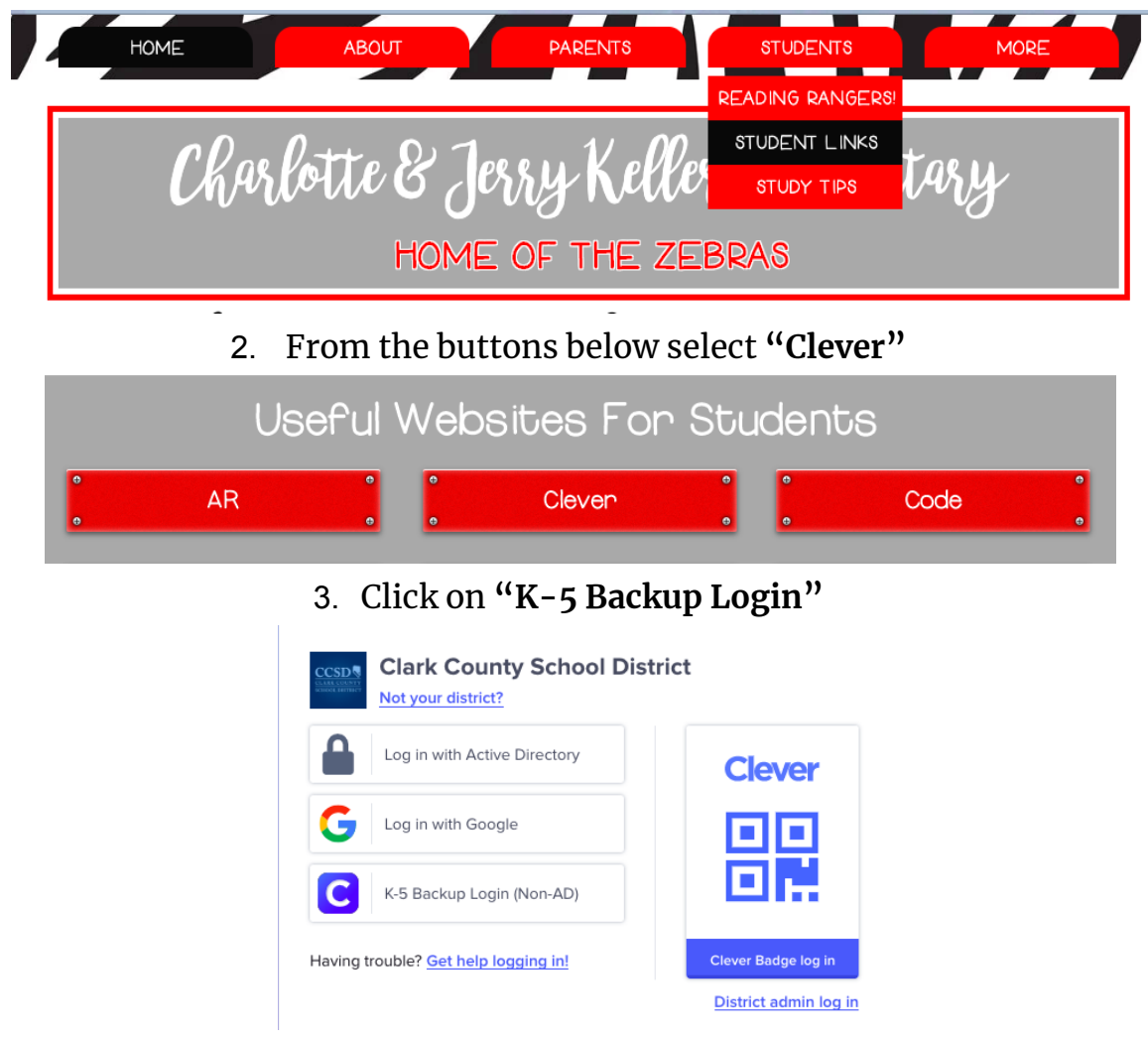

Your child will then be prompted to input their **student number**. This will be the number they use for their **username** AND **password.**

**Your child's student number is:\_\_\_\_\_\_\_\_\_\_\_\_\_\_\_\_\_**